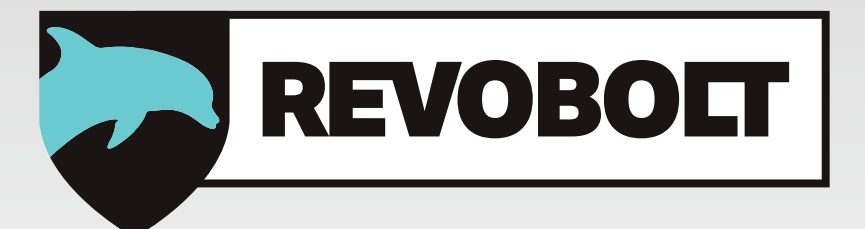

**RevoBolt Basic**

**Bedienungsanleitung V02 DE** 

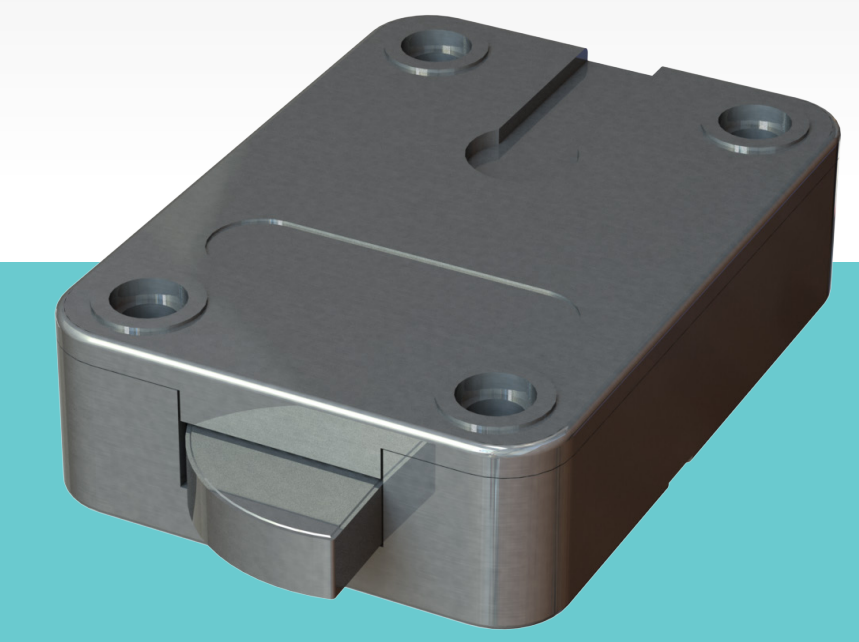

**Made in The Netherlands**

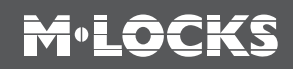

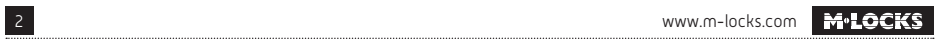

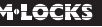

# **M**<sup>.</sup>LOCKS

### **INHALT DER BEDIENUNGSANLEITUNG**

**1** Wichtige Hinweise 2 Verwendete Symbole und Signale 3 Öffnen 4 Öffnen mit Öffnungsverzögerung 5 Code umstellen (bei geöffnetem Schloss!) 6 Zweiten Code hinzufügen 7 Den zweiten Code löschen 8 Öffnungsverzögerung und Öffnungsfenster einstellen 9 Öffnungsverzögerung / Öffnungsfenster ändern / löschen9 10 Stillen Alarm aktivieren / deaktivieren / abgeben 11 Lautstärke anpassen 12 Batterie austauschen 13 Beheben von Störungen

# **1 WICHTIGE HINWEISE**

- Lesen Sie diese Bedienungsanleitung sorgfältig durch, bevor Sie das Schloss in Gebrauch nehmen.
- Die Bedienungsanleitung bezieht sich ausschließlich auf das Schloss und nicht auf eine eventuelle Bedienung des Tresors.
- Programmieren Sie das Schloss **immer und ausschließlich** bei **geöffneter Tresortür**.
- Nach Codewechsel ist das Schloss mehrere Male bei geöffneter Tresortür zu prüfen.
- **Erst nach mehrfachen positiven Funktionstests (öffnen / verschließen) darf die Tresortür verschlossen werden.**
- Jeder Tastendruck wird durch ein akustisches und ein optisches Signal bestätigt. Diese Signale sind in der folgenden Beschreibung nicht erwähnt.
- Für jeden Tastendruck haben Sie max. 10 Sekunden Zeit. Wenn Sie innerhalb dieser 10 Sekunden nichts eingeben, wird die Eingabe automatisch abgebrochen. Sie müssen dann alles neu eingeben.
- Nach der Eingabe eines gültigen Codes ertönt ein doppeltes akustisches Signal. Auf eine ungültige Eingabe folgt ein langes Signal.
- Nach der Eingabe eines falschen Codes beim ersten Versuch: Warten Sie 20 Sekunden, bevor Sie den Code erneut eingeben.
- Nach der Eingabe von vier aufeinanderfolgenden falschen Codes werden Eingabeeineheit und Schloss fünf Minuten lang gesperrt. Während dieses Zeitraums blinkt die Lampe alle 10 Sekunden und beim Eintippen ertönt ein langes Signal.

 Wenn nach dem Verstreichen des Sperrzeitraums wieder zweimal ein falscher Code eingegeben wird, beginnt erneut eine Wartezeit von fünf Minuten.

- Das Schloss öffnet mit einem 6-stelligen Code.
- **Bei Lieferung** ist das Schloss auf den **Managercode 1 2 3 4 5 6** eingestellt. Ändern Sie diesen Code sofort in einen von Ihnen gewählten Managercode. Verwenden Sie als Managercode keine persönlichen oder andere, einfach zu ermittelnden Daten.
- Bei Bedarf kann der Inhaber des Managercodes einen zweiten Code (Benutzercode) hinzufügen.
- Bitte bewahren Sie den Code immer sorgfältig auf und schützen Sie ihn vor missbräuchlicher Verwendung durch nicht-autorisierte Personen.
- Verdecken Sie so weit wie möglich bei der Eingabe des Codes das Tastenfeld, so daß niemand Ihren Code sehen kann.
- Je nachdem wie das Schloss/die Eingabeeinheit benutzt wird und wie das Schloss eingebaut ist, gibt es verschiedene Möglichkeiten um einen Tresor zu öffnen und zu schließen. Zum Beispiel mit einem Griff oder durch Drehen der Eingabeeinheit. Bitte wenden Sie sich an den Tresorhersteller für Informationen zu Ihrer Einbausituation.
- Achtung! Nach Beendigung des Schließvorganges prüfen Sie bitte durch mehrmaliges Betätigen **!**des Riegelwerkes dass die Sperrfunktion vom Schloss vorhanden ist. Das Riegelwerk darf sich nicht verdrehen lassen.
- **!** Unsere Produkte erfüllen die Vorgaben der EN1300 bezüglich Resistenz gegenüber elektrostatischer Aufladung. Tatsächlich kann es aber vorkommen, daß die elektrostatische Aufladung eines Benutzers den geforderten Grenzwert um ein Vielfaches überschreitet. Deshalb bitten wir Sie, vor der Bedienung des Schlosses eine Metallfläche des Tresors zwecks Entladung mit der Hand zu berühren.

#### **! Achtung!** Vergessen Sie nie den Code, denn sonst wird das Schloss unbrauchbar!

#### **! Achtung!**

- Das Schloss wurde für die Verwendung in einem Temperaturbereich zwischen +10˚C und +50˚C bei einer Luftfeuchtigkeit zwischen 30% und 80% (nicht kondensierend) entwickelt.
- Reinigen Sie das Schloss nur mit einem feuchten Tuch (keine aggressiven Reinigungsmittel verwenden).
- Das Schloss darf nur von sachkundigem Personal eingebaut werden.
- Das Schloss darf nicht geschmiert werden.
- Öffnen Sie niemals das Schlossgehäuse. Wenn eine Demontage des Beschlags erforderlich ist, darf diese ausschließlich konform den technischen Anweisungen erfolgen. Wenn dies nicht geschieht, besteht das Risiko, dass das Schloss nicht mehr funktioniert und Sie verlieren Ihren Anspruch auf Garantie.

## **2 VERWENDETE SYMBOLE UND SIGNALE**

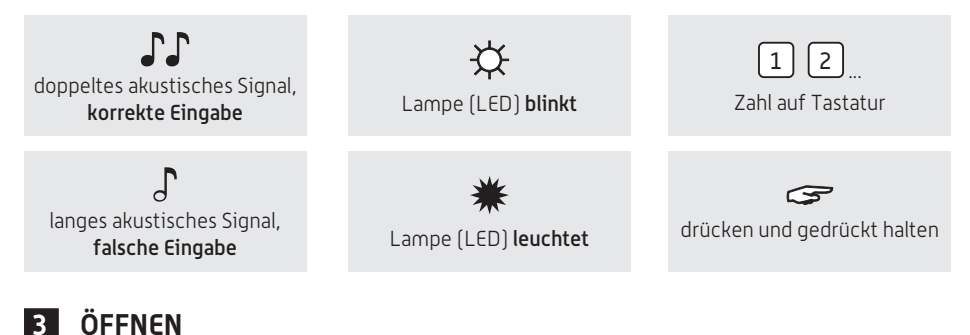

# $1 2 3 4 5 6 1$

Code eingeben (Managercode ab Werk = 1-2-3-4-5-6), bei richtiger Eingabe ertönt ein doppeltes akustisches Signal; jetzt können Sie die Tür entriegeln und öffnen. Wenn das Schloss nicht innerhalb von 3 Sekunden geöffnet wird, verschließt das Schloss wieder automatisch.

# **4 ÖFFNEN MIT ÖFFNUNGSVERZÖGERUNG**

#### **Zum Beispiel!**

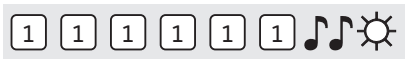

Code eingeben (z.B. 1-1-1-1-1-1-1) bei richtiger Eingabe ertönt ein doppeltes akustisches Signal und die Öffnungsverzögerung beginnt. Während die Öffnungsverzögerung abläuft blinkt die Lampe ca. alle 2 Sekunden. Nachdem die Öffnungsverzögerung abgelaufen ist beginnt das Öffnungsfenster.

#### **Zum Beispiel!**

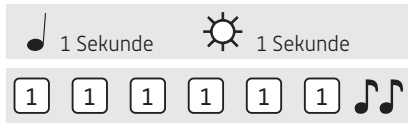

Während des Öffnungsfensters blinkt die Lampe im Sekundentakt und gleichzeitig ertönt ein Signal. Um das Schloss zu öffnen, muß während des Öffnungsfensters ein gültiger Code eingegeben werden. Bei richtiger Eingabe ertönt ein doppeltes akustisches Signal; jetzt können Sie die Tür entriegeln und öffnen. Wenn das Schloss nicht innerhalb von 3 Sekunden geöffnet wird, verriegelt das Schloss wieder automatisch.

Wird während des Öffnungsfensters kein gültiger Code eingegeben, wird das Schloss wieder mit Öffnungsverzögerung gesichert.

Soll das Ablaufen der Öffnungsverzögerung abgebrochen werden, genügt das Drücken einer beliebigen Zifferntaste.

## **5 CODE UMSTELLEN (BEI GEÖFFNETEM SCHLOSS !)**

Öffnen Sie das Schloss, wie unter Punkt 3 in dieser Anleitung angegeben.

# $-$  0.1  $*$

Die Taste "0" gedrückt halten, bis das Doppelsignal ertönt. Die Lampe leuchtet während der folgenden Aktionen:

#### **Zum Beispiel:**

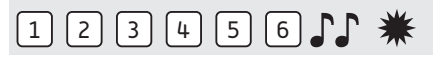

• Den alten Code eingeben

#### **Zum Beispiel:**

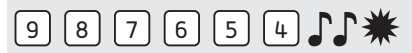

• Ihren eigenen neuen Code wählen. Den neuen Code eingeben  $\mathbb{CP}$ 

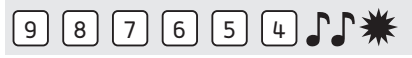

• Zur Bestätigung der neuen Code erneut eingeben  $\mathbb{CP}$ 

Wenn ein falscher Code eingegeben wird, ertönt ein langes akustisches Signal, der alte Code bleibt erhalten.

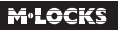

# **6 ZWEITEN CODE HINZUFÜGEN**

# $G[1]$

Die Taste "1" gedrückt halten, bis das Doppelsignal ertönt. Die Lampe leuchtet während der folgenden Aktionen:

#### **Zum Beispiel:**

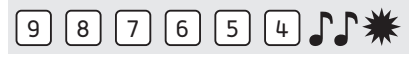

• Den eigenen Managercode eingeben

Wenn ein Benutzer bereits aktiv ist, ertönt ein langes Signal.

#### **Zum Beispiel:**

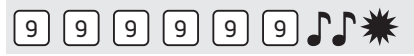

• Den neuen Benutzercode eingeben  $\mathcal{F}\mathcal{F}$ 

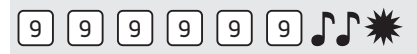

• Zur Bestätigung der neuen Benutzercode erneut eingeben

Wenn ein falscher Code eingegeben wird, ertönt ein langes akustisches Signal.

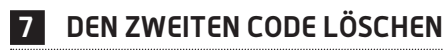

# $314$

Die Taste "3" gedrückt halten, bis das Doppelsignal ertönt. Die Lampe leuchtet während der folgenden Aktionen:

#### **Zum Beispiel:**

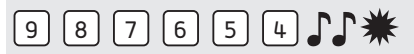

• Den eigenen Managercode eingeben

Der Benutzer wurde gelöscht.

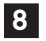

## **8 ÖFFNUNGSVERZÖGERUNG UND ÖFFNUNGSFENSTER EINSTELLEN**

**Öffnungsverzögerung:** Die Zeit zwischen der ersten Codeeingabe und der zweiten Codeeingabe in Minuten. **Öffnungsfenster:** Das Zeitfenster, in dem der Code ein zweites Mal eingegeben werden kann und das Schloss geöffnet werden kann, in Minuten.

Die Öffnungsverzögerung kann nur während des Öffnungsfensters geändert oder gelöscht werden.

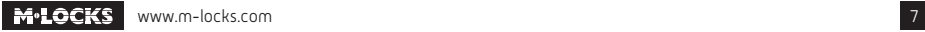

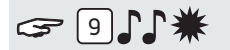

Die Taste "9" gedrückt halten, bis das Doppelsignal ertönt. Die Lampe leuchtet während der folgenden Aktionen:

#### **Zum Beispiel:**

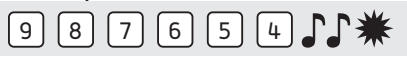

• Den Managercode eingeben JJ

#### **Zum Beispiel:**

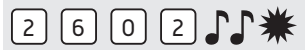

• Öffnungsverzögerung und Öffnungsfenster eingeben. Öffnungsverzögerung min. 01 bis max. 99 Minuten. Öffnungsfenster min. 01 bis max. 19 Minuten. In diesem Beispiel: 2602 für **26 Minuten Verzögerung** und **ein Öffnungsfenster von 2 Minuten** .

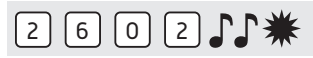

• Die Öffnungsverzögerung und das Öffnungsfenster erneut eingeben  $\Gamma$ . Die Öffnungsverzögerung und das Öffnungsfenster sind sofort für alle Codes/Benutzer aktiviert.

# **9 ÖFFNUNGSVERZÖGERUNG / ÖFFNUNGSFENSTER ÄNDERN / LÖSCHEN**

Die Öffnungsverzögerung kann nur während des Öffnungsfensters geändert oder gelöscht werden.

#### **Zum Beispiel:**

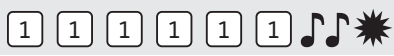

Einen gültigen Code eingeben. Die Öffnungsverzögerung wird gestartet, die Lampe blinkt. Nach der Öffnungsverzögerung startet das Öffnungsfenster. Die Lampe blinkt 1x pro Sekunde und ein Signal ertönt.

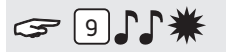

Die Taste "9" gedrückt halten, bis das Doppelsignal ertönt. Die Lampe leuchtet während der folgenden Aktionen:

#### **Zum Beispiel:**

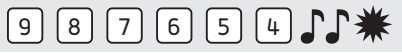

• Den Managercode eingeben JJ

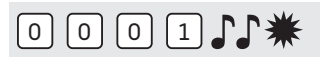

• Die Verzögerung und das Öffnungsfenster löschen, indem Sie **00 bei Öffnungsverzögerung und 01 als Öffnungsfenster eingeben**.

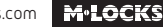

# 0 0 0 1 1 1 米

• Die Öffnungsverzögerung und das Öffnungsfenster erneut eingeben  $\Gamma$ .

Die Öffnungsverzögerung und das Öffnungsfenster sind sofort für alle Codes/Benutzer deaktiviert.

## **10 STILLEN ALARM AKTIVIEREN / DEAKTIVIEREN UND ABGEBEN**

#### **Stiller Alarm funktioniert nur, wenn das Schloss mit einer EMA (Alarmanlage) verbunden ist mittels einer Alarmbox. Zum Aktivieren / Deaktivieren des stillen Alarms, muß das Schloß geöffnet sein.**

Öffnen Sie das Schloss, wie unter Punkt 3 in dieser Anleitung angegeben.

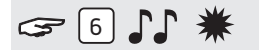

Die Taste "6" gedrückt halten, bis das Doppelsignal ertönt. Die Lampe leuchtet während der folgenden Aktionen:

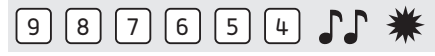

• Den Managercode eingeben

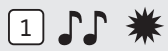

Aktivieren Sie den stillen Alarm durch Drücken von "1".

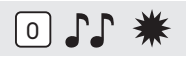

Deaktivieren Sie den stillen Alarm durch Drücken von "0".

#### **STILLEN ALARM ABGEBEN**

Nur wenn die Funktion stiller Alarm programmiert wurde und das Schloss an eine Alarmanlage angeschlossen ist.

Bei einem Überfall kann ein stiller Alarm abgegeben werden, indem die letzte Stelle des Codes um +1 erhöht wird. Handelt es sich bei der letzten Stelle um eine 9, muß zur Abgabe eines stillen Alarms stattdessen eine 0 eingegeben werden, handelt es sich um eine 0, muß eine 1 eingegeben werden. **Zum Beispiel!**

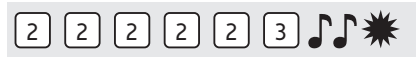

Zum Beispiel: Gültiger Code ist 2-2-2-2-2-2, Alarm wird abgegeben nach der Eingabe von: 2-2-2-2- 2-3. Der Code zur Abgabe eines stillen Alarms funktioniert wie ein gültiger Code. Für einen Außenstehenden ist die Abgabe des stillen Alarms nicht wahrnehmbar.

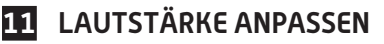

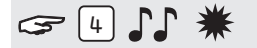

Die Taste "4" gedrückt halten, bis das Doppelsignal ertönt. Die Lampe leuchtet während der folgenden Aktionen:

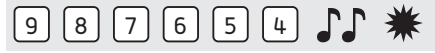

• Den Managercode eingeben  $\Gamma\Gamma$ 

Stellen Sie das gewünschte Volumen ein:

- $1$  = halbes Volumen
- $2$  = volles Volumen
- $\Omega$  = lautlos (nur ein Klick, wenn die LED leuchtet)

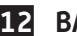

### **12 BATTERIE AUSTAUSCHEN**

Wenn beim Öffnen eine Reihe von akustischen Signalen ertönen,

# **JJJJJJJJJJJ**

ist die Batterie fast leer und muss sofort ausgetauscht werden.

Verwenden Sie **nur 9V-Alkaline-Batterien (Duracell, Duracell Industrial, Procell- or Energizer Batterien)**.

#### Batteriefach in Tastatur

Öffnen Sie das Batteriefach, entnehmen Sie die alte Batterie und schließen Sie eine neue Batterie an. Schließen Sie das Batteriefach wieder.

#### Batteriefach im Tresor

Hinweis für Tastaturen, die mit ST40xx und DE20xx beginnen: Das Batteriefach befindet sich im Tresor. Wenn die Batterie ganz leer ist, drücken Sie während der Code-Eingabe eine neue Batterie gegen die Pole auf der Vorderseite der Tastatur, bis das Schloss vollständig geöffnet ist.

Öffnen Sie die Tür und machen Sie das Batteriefach ausfindig. Öffnen Sie das Batteriefach, entnehmen Sie die alte Batterie und schließen Sie eine neue Batterie an. Verschließen Sie das Batteriefach wieder. Bitte wenden Sie sich an dem Tresorhersteller für Informationen zu Ihrer Einbausituation.

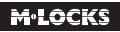

## **13 BEHEBEN VON STÖRUNGEN**

**Bei einem Fehler mit einem elektronischen Schloss muss zuerst immer die Batterie durch eine neue 9V-Alkaline Batterie (Duracell, Duracell Industrial, Procell- or Energizer Batterien) ersetzt werden!**

#### **Das Schloss reagiert nicht.**

Ersetzen Sie die Batterie erneut durch eine neue 9V-Alkaline Batterie (Duracell, Duracell Industrial, Procell- or Energizer). Wenn das Schloss bei Tastendruck immer noch nicht reagiert, wenden Sie sich bitte an Ihren Tresorhändler.

#### **a. Die Eingabeeinheit überprüfen**

Wenn das Schloss nicht reagiert, müssen Sie zuerst überprüfen, ob die Eingabeeinheit funktioniert.

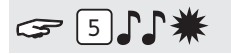

**Die Taste "5" gedrückt halten,** bis ein Doppelsignal ertönt. Die Lampe leuchtet während der folgenden Aktionen.

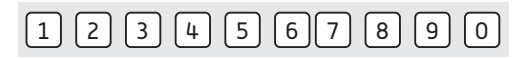

Nacheinander alle Tasten einzeln drücken. Ist die Taste OK ertönt ein Doppelsignal. Ist die Taste nicht OK ertönt ein langes akustisches Signal , die Prüfung wird abgebrochen. Wenn eine oder mehrere Tasten nicht einwandfrei funktionieren, müssen Sie Kontakt mit Ihrem Lieferanten aufnehmen.

#### **b. Es ertönt kein akustisches Signal**

Es ertönt kein akustisches Signal, wenn eine Taste gedrückt wird. Die Batterie ist leer, die Batterie muss durch eine neue Batterie ersetzt werden. Siehe Punkt 12.

#### **c. Ich habe den Code vergessen**

Aus Sicherheitsgründen verfügt M-LOCKS nicht über einen Code, mit dem das Schloss geöffnet werden kann. Nehmen Sie Kontakt mit Ihrem Lieferanten auf.

#### **Das Schloss lässt sich nur sehr schwer und mühsam öffnen**

Hierbei handelt es sich wahrscheinlich um ein Problem mit dem Riegelwerk (Verriegelungsmechanik in der Tresortür) und nicht mit dem Schloss. Diese Anleitung behandelt lediglich das Schloss und nicht den gesamten Tresor. Bei diesem Problem müssen Sie Kontakt mit dem Lieferanten des Tresors aufnehmen.

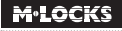

**M-LOCKS BV** Vlijtstraat 40 7005 BN Doetinchem Niederlande

**WWW.M-LOCKS.COM**